# ComfoConnect LAN C Instrukcja obsługi

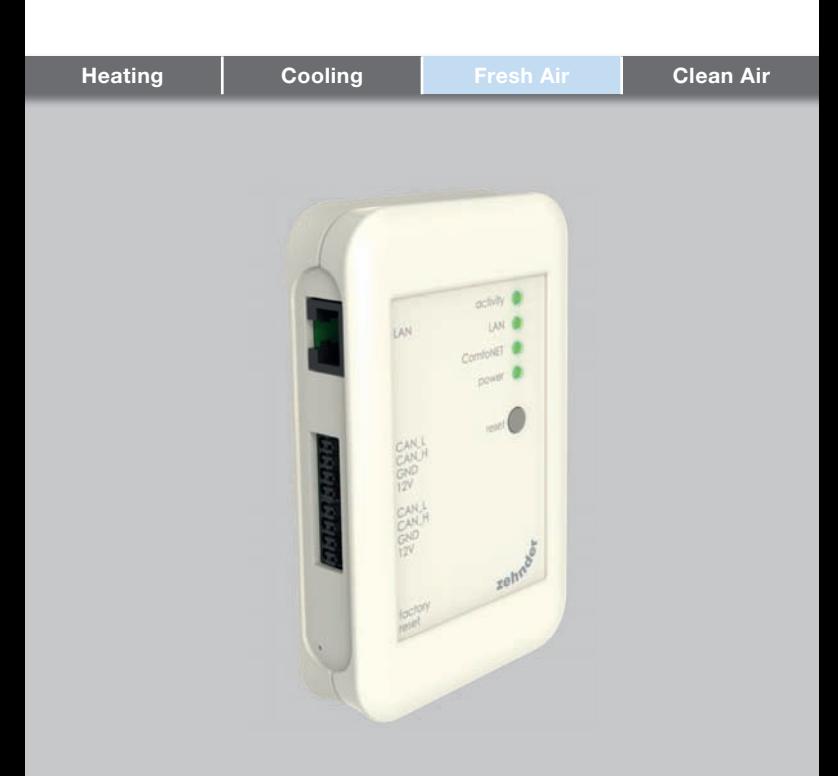

## Przedmowa

#### **h** Przed użyciem urządzenia należy dokładnie zapoznać się z treścią niniejszego dokumentu.

Niniejszy dokument zawiera dodatkowe informacje dotyczące bezpiecznego i optymalnego montażu, obsługi i konserwacji urządzenia ComfoConnect LAN C (nazywanego dalej "urządzeniem"). Urządzenie jest rozwijane i ulepszane w sposób ciągły. Dlatego też może nieco różnić się od przedstawionych tu opisów.

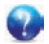

### Zapytania

Wszelkie pytania należy kierować do dostawcy urządzenia. Na tylnej okładce instrukcji znajdują się dane kontaktowe głównych dostawców.

# Zagrożenia elektryczne<br>Podczas wykonywania

Podczas wykonywania czynności<br>instalacyjnych lub konserwacyjnych instalacyjnych<br>The konserwacyjnych<br>The corazeniem występuje zagrożenie porażeniem prądem elektrycznym. Należy stosować<br>się do przepisów dotyczących się do przepisów dotyczących bezpieczeństwa zawartych w niniejszej<br>instrukcii obsługi. Niestosowanie obsługi. Niestosowanie<br>przepisów dotyczących się do przepisów dotyczących bezpieczeństwa, ostrzeżeń, komentarzy i uwag umieszczonych w niniejszym dokumencie, może doprowadzić do obrażeń ciała lub uszkodzeń urządzenia. Przed podłączeniem czegokolwiek do lub odłączeniem czegokolwiek od urządzenia, należy odłączyć zasilanie ComfoAir Q, Comfort Vent Q lub AERISnext (dalej nazywane "jednostką wentylacyjną").

#### Wszelkie prawa zastrzeżone.

Niniejsza instrukcja obsługi została sporządzona z najwyższą starannością. Jednakże wydawca nie ponosi odpowiedzialności za jakiekolwiek szkody powstałe na skutek nieumieszczenia w niej informacji lub umieszczenia w niej nieprawidłowych informacji. W przypadku wystąpienia rozbieżności, wiążący jest teks w języku niderlandzkim.

# Spis treści

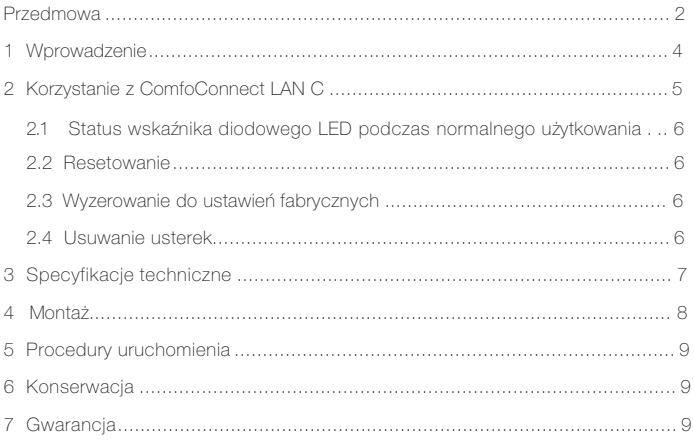

# 1 Wprowadzenie<br>Urzadzenie ComfoConnee

ComfoConnect LAN C nawiązuje połączenie pomiędzy systemem<br>domowei wentylacji i "Zehnder wentylacji i "Zehnder<br>II" App. Urzadzenie ComfoControl" ComfoConnect LAN C można połączyć z urządzeniem ComfoAir Q, Comfort Vent Q lub AERISnext oraz odpowiednią aplikacją (dla instalatora i użytkownika końcowego). ComfoConnect LAN C za pośrednictwem aplikacji, może sterować jedną jednostką wentylacyjna.

Urządzenie ComfoConnect LAN C można zamontować na ścianie, a zasilanie podłączyć do jednostki wentylacyjnej, poprzez 4-rdzeniowy kabel ComfoNet.

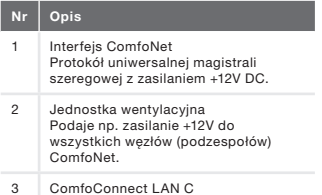

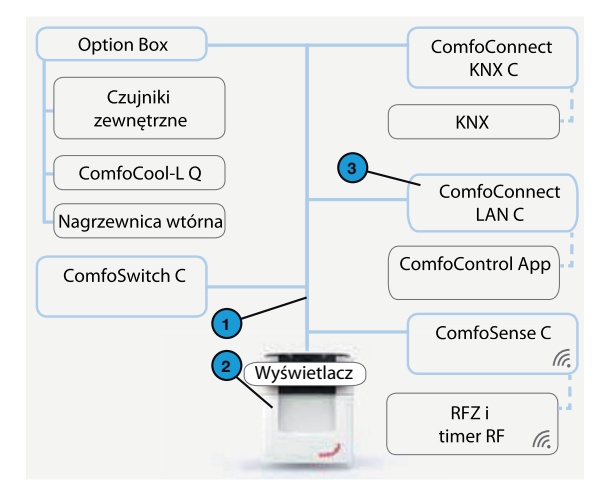

# 2 Korzystanie z ComfoConnect LAN C

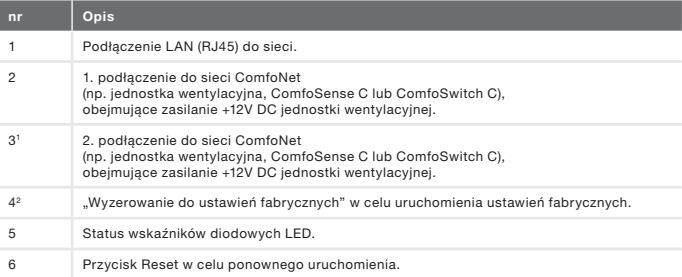

1 2. złącze może zostać wykorzystane jako tzw. złącze przelotowe "przejściowe/łańcuchowe", obejmujące zasilanie +12V DC dla innych węzłów ComfoNet..

2 Przycisk "Wyzerowanie do ustawień fabrycznych" jest dostępny tylko po wciśnięciu szpilki lub spinacza do niewielkiego otworu.

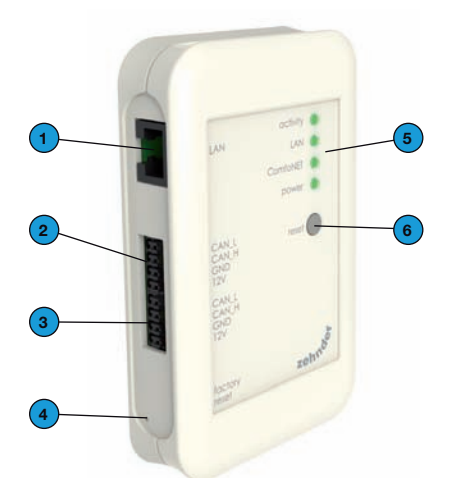

# 2.1 Status wskaźnika diodowego LED podczas normalnego użytkowania

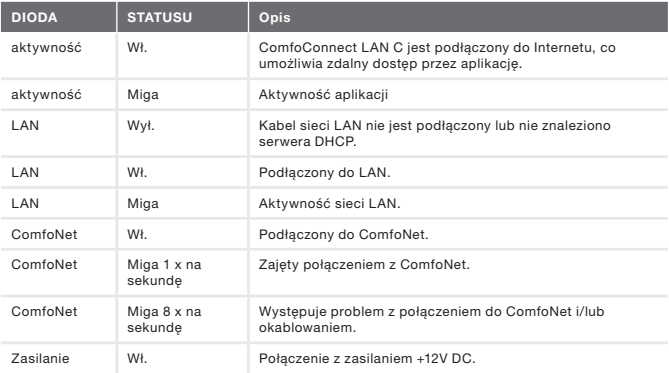

# 2.2 Resetowanie

Przycisku Reset można używać także do wymuszonego restartu ComfoConnect LAN C, w którym wszystkie ustawienia parametrów w oprogramowaniu pozostają niezmienione.

# 2.3 Wyzerowanie do

## ustawień fabrycznych

Po wciśnięciu przycisku "Wyzerowanie do ustawień fabrycznych", wszystkie parametry oprogramowania ComfoConnect LAN C powracają do oryginalnych ustawień fabrycznych. Wystarczy nacisnąć przycisk "Wyzerowanie do ustawień fabrycznych" na kilka sekund – do czasu aż dioda zacznie migać.

## 2.4 Usuwanie usterek

- 1. Sprawdź połączenie z LAN oraz Internetem.
- 2. Sprawdź połączenia modułu wentylacji oraz odpowiednich kabli ComfoNet. Zwróć uwagę na prawidłowość kodowania kolorem kabli podłączonych do portów magistrali. Muszą być zgodne.

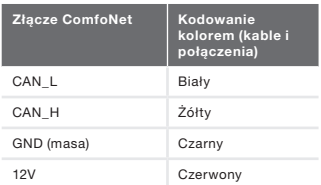

Sprawdź, czy obecne jest napięcie +12V DC.

# 3 Specyfikacje techniczne

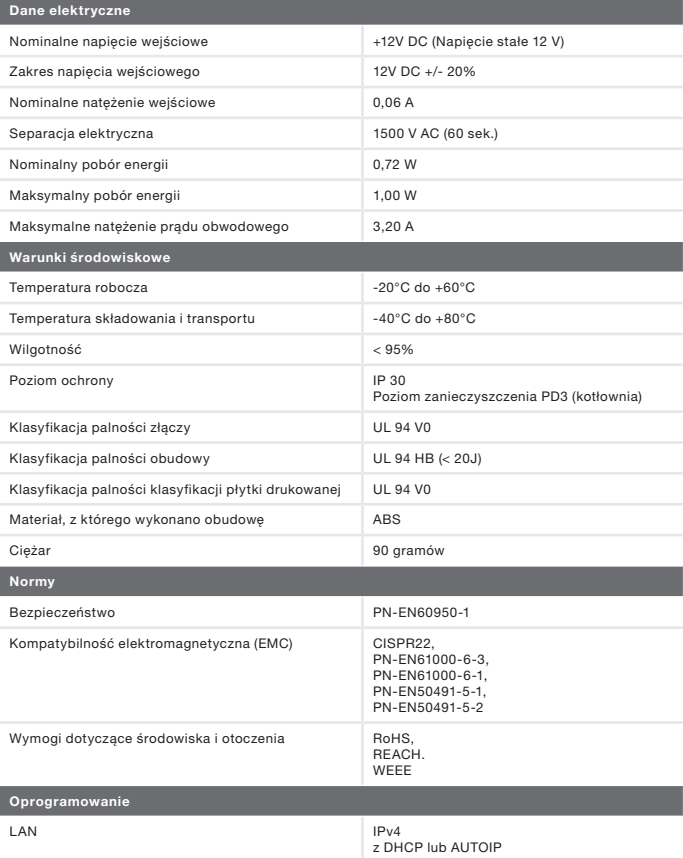

Zawiera licencję na oprogramowanie zabezpieczające Matrix SSLTM INSIDE Secure

# 4 Montaż

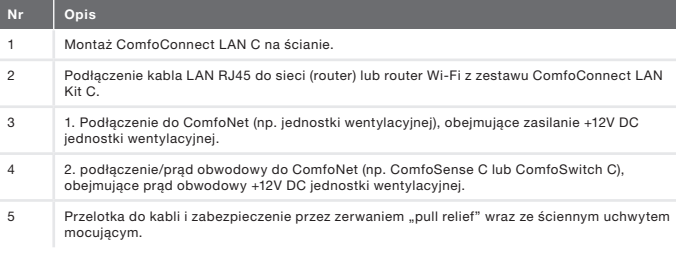

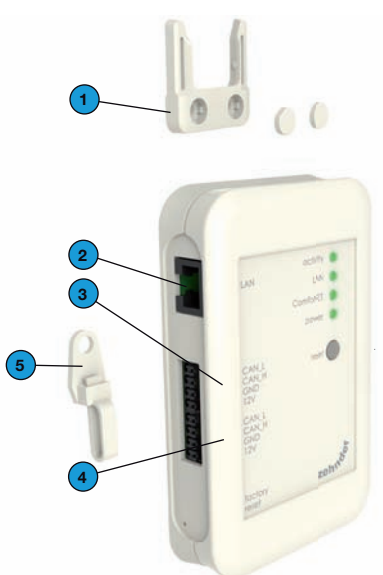

Przed przystąpieniem do montażu odłącz zasilanie jednostki wentylacyjnej. Należy zawsze przestrzegać lokalnych przepisów dotyczących bezpieczeństwa.

Wymogi dotyczące kabla do interfejsu ComfoNet:

- Maksymalna długość: 50 m;
- Liczba rdzeni: 2x2 (skrętka);
- **Exanowanie: nie ekranowany**
- Rdzeń: sztywne przewody do wkładania podzespołów;
- � Kolory: kompatybilne ze złączami
- $\blacksquare$  Minimalny Ø: 0,2 mm<sup>2</sup>;
- Optymalny wybór: DIN VDE 0281: J-Y(St)Y 2 x 2 x 0.6;
- $\blacksquare$  Maksymalny Ø: 1,5mm<sup>2</sup>.

Wymagania sieciowe:

- **Aktywny serwer DHCP;**
- Automatyczne uwolnienie adresu IP aktywne.
- 1. Montaż ComfoConnect LAN C na ścianie. Najlepiej w pobliżu jednostki wentylacyjnej.
- 2. Podłącz internetowy kabel komunikacyjny (LAN, RJ45, CAT 5 UTP) do ComfoConnect LAN C.
- 3. Podłącz przewód Bus zasilania magistrali na interfejsie ComfoNet do jednego z dwóch portów magistrali ComfoConnect LAN C.
- 4. Podłącz drugi przewód Bus zasilania magistrali na interfejsie ComfoNet do drugiego dostępnego portu magistrali ComfoConnect LAN C, do natężenia obwodowego innych urządzeń w sieci, takich jak ComfoSense C lub ComfoSwitch C.
- 5. Zamontuj zabezpieczenie typu "pull relief" na ścianie i użyj go jako otwór na kabel dla wszystkich kabli prowadzących z i do LAN ComfoConnect C. Zapobiega to ciągnięciu kabli przez urządzenia.
- 6. Podłącz przewód Bus zasilania magistrali na interfejsie ComfoNet do jednego z dwóch portów magistrali.
- 7. Włącz zasilanie.

## 5 Procedury uruchomienia

Pobierz aplikację "Zehnder ComfoControl" z Apple App Store lub Google Play Store.

Postępuj zgodnie z instrukcjami w aplikacji, aby nawiązać połączenie z

ComfoConnect LAN C. Ale najpierw urządzenie, na którym ma zostać uruchomiona aplikacia, należy podłaczyć do tej samej sieci ComfoConnect LAN C.

Dalsze ustawienia ComfoConnect LAN<br>C. takie jak właczanie/blokowanie takie jak właczanie/blokowanie bezpiecznego dostępu zdalnego, można znaleźć w aplikacji.

# 6 Konserwacja

Z urządzenia należy regularnie usuwać kurz za pomocą suchej ściereczki.

# 7 Gwarancja<br>Urzadzenie obiete

Urządzenie objęte jest gwarancją producenta obowiązującą przez 24 miesiące od montażu, lecz nie dłużej niż 30 miesięcy od daty produkcji.

Gwarancja traci ważność w następujących przypadkach:

- Instalacja urządzenia nie została przeprowadzona zgodnie z odpowiednimi instrukcjami;
- $\Box$  usterki wystąpiły na skutek nieprawidłowego podłączenia, użytkowania lub zanieczyszczenia układu;
- � zastosowane części nie zostały dostarczone przez producenta lub naprawy zostały wykonane przez nieuprawnione osoby.

Koszty związane z demontażem i ponownym montażem nie są objęte gwarancją. Dotyczy to także normalnego zużycia i zniszczenia. Producent zastrzega sobie prawo do zmiany i/ lub ponownej konfiguracji produktu w dowolnym momencie, bez zobowiązania do modyfikacji produktów dostarczonych wcześniej.

# CGNL\_Manual D20160301, V0516, NL\_EN\_DE\_FR\_IT\_PL, Subject to change ZGNL\_Manual D20160301, V0516, NL\_EN\_DE\_FR\_IT\_PL, Subject to change

### Nederland (The Netherlands)

Zehnder Group Nederland B.V. Lingenstraat 2, 8028 PM Zwolle Postbus 621, 8000 AP Zwolle Tel.: 0900 555 19 37 (€ 0.10 a minute, NL only) Fax: (038) 422 56 94 Internet: www.zehnder.nl E-mail: ventilatie@zehnder.nl

#### België (Belgium)

Zehnder Group Belgium NV/SA Tel.: +32 (0)15-28 05 10 Internet: www.zehnder.be E-mail: info@zehnder.be

#### Deutschland (Germany)

Zehnder Group Deutschland GmbH Tel: +49 (0) 7821 / 586-0 Internet: www.zehnder-systems.de E-mail: info@zehnder-systems.de

### France (France)

Zehnder Group France -Activité Ventilation Tel.: +33 (0)1 69 36 16 46 Internet: www.zehnder.fr E-mail: venilation@zehnder.fr

### Italia (Italy)

Zehnder Group Italia S.r.l. Tel.: +39 059 978 62 00 Internet: www.zehnder.it E-mail: info@zehnder.it

### Österreich (Austria)

Wernig kunststoff- und lüftungstechnik Tel: 04227.22130 Internet: www.wernig.at E-mail: office@wernig.at

#### Polska (Poland)

Zehnder Polska Sp. z o.o. Tel.: +48 (0) 71 367 64 24 Internet: www.zehnder.pl E-mail: info@zehnder.pl

Roha Group Sp. z o.o. Ventermo Tel: +48 (0) 71 352 78 28 Internet: www.ventermo.pl E-mail: zamowienia@ventermo.pl

### Schweiz (Switzerland)

Zehnder Group Schweiz AG Tel.: +41 (0)43 / 833 20 20 Internet: www.zehnder-systems.ch E-mail: info@zehnder-systems.ch

### United Kingdom

Zehnder Group UK Ltd Tel.: +44 (0) 01276 605800 Internet: www.zehnderpassivehouse.co.uk E-mail: info@zehnder.co.uk